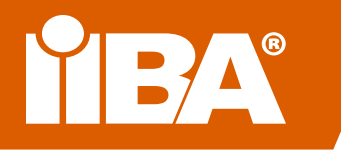

# **Your Guide to Virtual Conferencing with Cisco WebEx**

All IIBA Chapters have a WebEx account that accommodates up to 1,000 participants, so when it isn't possible to meet face-to-face, you can still keep your Chapter active and support your business analysis community!

**Your WebEx account supports logging in through a computer only. No phone-in option is available.**

## **Access Your Chapter WebEx Account**

#### **How to Get Started Using your Chapter WebEx Account**

IIBA chartered Chapters have all been issued WebEx accounts... nothing for you to do except log in and set up your meetings!

**Go to:** [https://iiba.WebEx.com](https://iiba.WebEx.com ) **Click:** Sign In **Enter Username:** <chaptername>.chapter **Enter Password:** Passwords were sent to Chapter President's Gmail account from Cisco WebEx **Click:** Log in

**Password to your Chapter's WebEx account unknown? Instructions for retrieving it below.**

#### **How to Retrieve Your Chapter's Cisco WebEx Password**

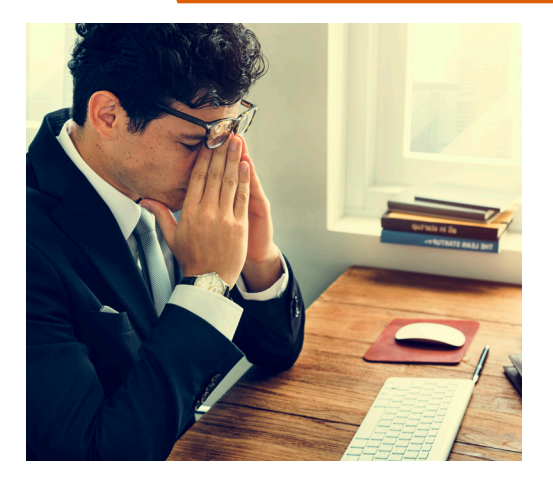

**Go to:** <https://iiba.WebEx.com>

**Click:** Sign In **Enter Username:** <chaptername>.chapter **Click:** "Forgot password" link and Cisco WebEx will send a reset link to president@<chaptername>.iiba.org\*\*

*Note: If you have difficulty resetting your password, email [chapter.support@iiba.org](mailto:chapter.support%40iiba.org?subject=) for assistance.*

### **Creating, Hosting, and Attending a WebEx Meeting**

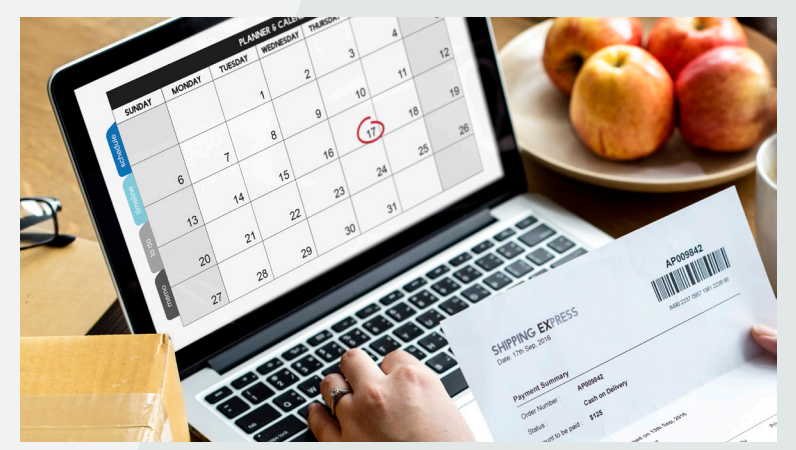

[How to Schedule a WebEx Meeting](https://help.webex.com/en-us/n62k7wo/Set-Up-Meetings-from-Your-Webex-Site)  $\mathbb{Z}^r$  **[How to Host a WebEx Meeting](https://help.WebEx.com/en-us/nrebr3c/Get-Started-with-Cisco-WebEx-Meetings-for-Hosts)**  $\mathbb{Z}^r$ 

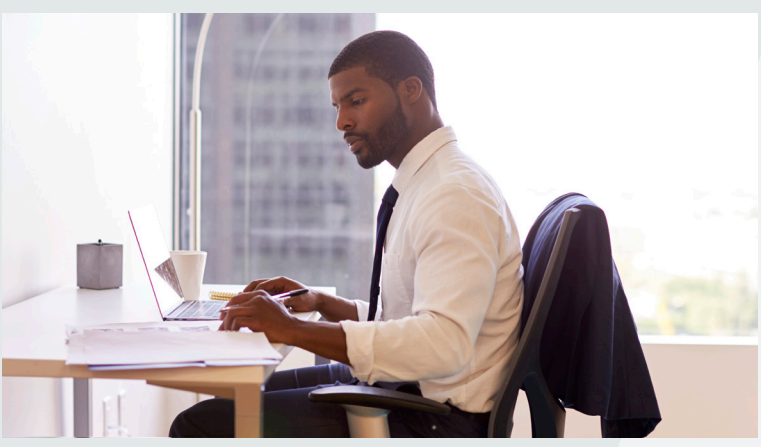

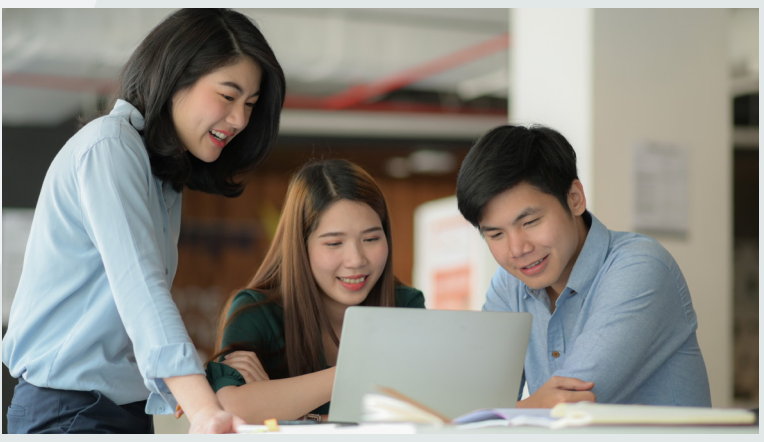

**[How to Attend a WebEx Meeting](https://help.WebEx.com/en-us/n62wi3c/Get-Started-with-Cisco-WebEx-Meetings-for-Attendees)**  $\mathbb{Z}^n$ **OR [Watch This Short Tutorial](https://www.youtube.com/watch?v=ru85544RveA)**  $\nabla$ 

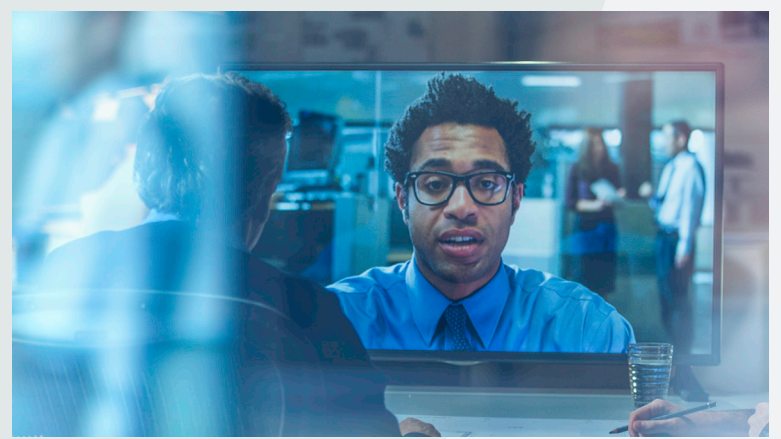

**[Best Practices for Communicating with](https://help.WebEx.com/en-us/nsuwb23/Best-Practices-for-Communicating-with-Participants-in-Cisco-WebEx-Meetings )  [Participants in Cisco WebEx Meetings](https://help.WebEx.com/en-us/nsuwb23/Best-Practices-for-Communicating-with-Participants-in-Cisco-WebEx-Meetings )**  $Z^r$ 

## **Learning & Support**

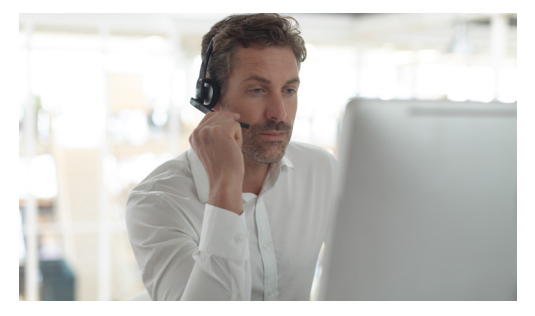

#### **Test a meeting on your device.**

Try out a test WebEx online meeting on your own to check your audio, video, and other features available.

<https://www.WebEx.com/test-meeting.html>

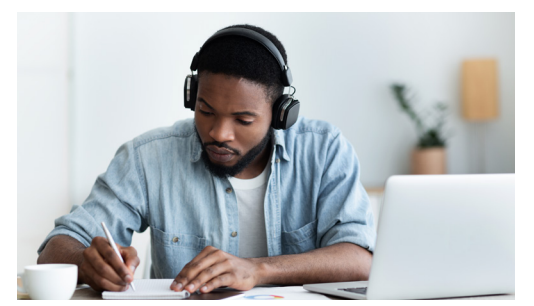

**Want to learn more?**  Take p[art in FREE on-demand and live classes](https://help.WebEx.com/landing/onlineclasses/upcomingClass/WebEx-Teams ) and ask the experts!

Or r[ead up on WebEx meetings](https://help.WebEx.com/ld-nyw95a4-CiscoWebExMeetings/WebEx-Meetings).

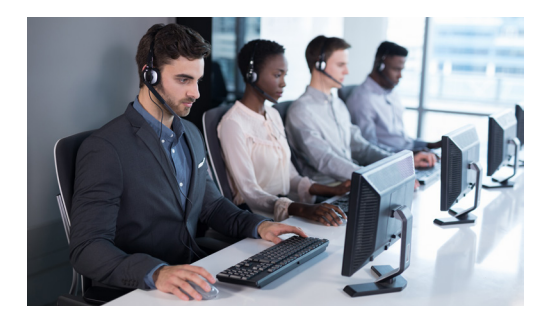

**Need Help?**  Go to WebEx's Help Centre <https://help.WebEx.com/en-us/>

Need assistance accessing your account? Email [chapter.support@iiba.org](mailto:chapter.support%40iiba.org%20?subject=) 

Have general inquiries? [Email chapter@iiba.org](mailto:Email%20chapter%40iiba.org%20?subject=) 

Curious to find out more about using WebEx for your local Chapter meeting or event?

**Contact us at IIBA Global at [chapter.support@iiba.org](mailto:mailto:chapter.support%40iiba.org?subject=)  and we will assist.**

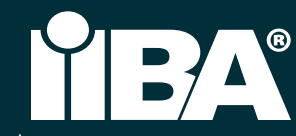